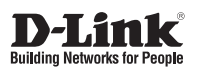

# **Unified AX Dual-Band PoE Access Point**

**Двухдиапазонная унифицированная Wi-Fi 6 точка доступа AX3600 с поддержкой PoE**

**DWL-X8630AP**

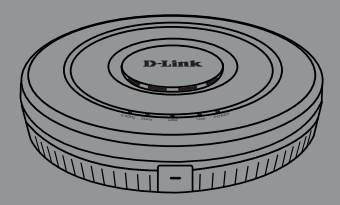

Quick Installation Guide

Краткое руководство по установке

# **About This Guide**

This installation guide provides basic instructions for installing the DWL-X8630AP on your network. For additional information about how to use the access point, please see the User Manual, which is available on the D-Link support website.

# **System Requirements**

- Windows®, Macintosh®, or Linux-based operating system
- An available Ethernet port
- Internet Explorer 11, Safari 7, Firefox 28, Google Chrome 33 or higher

# **Package Contents**

This DWL-X8630AP should include the following items:

- DWL-X8630AP
- Mounting ring
- Ceiling bracket (3 sets: 9/16", 14/16", and 1  $1/2$ ")
- Console cable
- Quick Start Guide
- Warranty document

If any item is missing or damaged, please contact your local D-Link reseller.

Note: The power adapter is optional and is not included. To power the unit, use a D-Link PoE switch or the D-Link DPE-301GI PoE Injector.

# **Optional Accessories**

- PoE Injector (Model: DPE-301GI)

**Note:** These accessories are not included and can be purchased separately. Please contact your local D-Link reseller.

# **Hardware Overview**

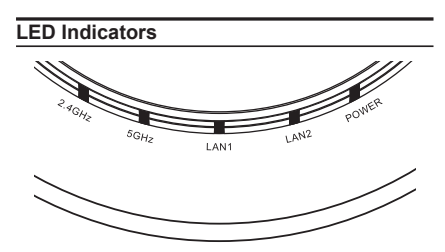

**Figure 1. DWL-X8630AP LEDs**

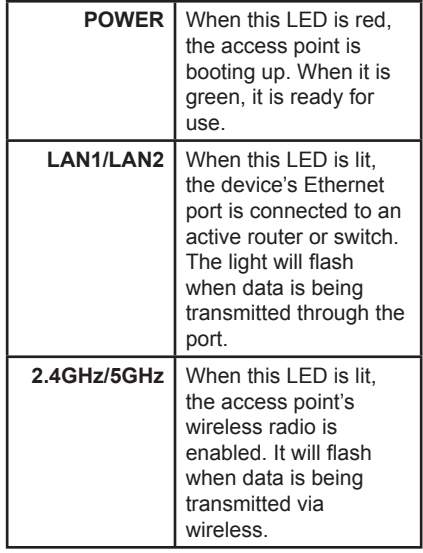

### **Interface Connectors**

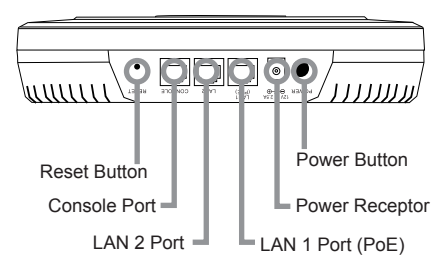

**Figure 2. DWL-X8630AP Rear Panel**

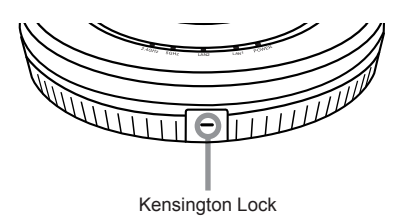

**Figure 3. DWL-X8630AP Front Panel**

### **Powering the Access Point**

The DWL-X8630A Ran be powered using one of the following methods:

• (Optional) Connect the supplied power adapter.

### **OR**

Use a standard Ethernet cable to connect LAN port 1 on the DWL-X8630AP to a PoE power source device such as a PoE switch or PoE injector.

### **Configuring the Access Point**

To set up and manage the DWL-X8630AP, use one of the following methods:

### **Direct connection to a PC:**

Connect the access point and the computer directly via a straight-through Ethernet cable. Ensure the computer is configured with a static IP address in the **10.90.90.0/24** subnet. Launch a web browser, type the default IP address of the access point (**http://10.90.90.91**), then press **Enter.** To log in, use the default login information: Username: **admin** Password: **admin**

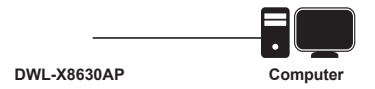

### **Hardware Installation Connecting through a switch or router:**

Connect the access point and the computer to the same switch or router. If the access point did not acquire an IP address from a DHCP server on the network, enter the default IP address of the access point **10.90.90.91** in the address field of your browser. If the access is automatically assigned an IP address by a DHCP server on your network, enter the IP address assigned to the access point into the web browser. To log in, use the default login information:

Username: **admin** Password: **admin**

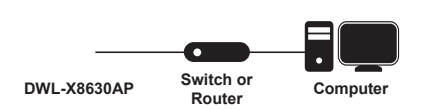

**• Connecting through a Unified Wireless Switch or Wireless Controller:** Connect the access point to a Unified Wireless Switch or Wireless Controller. Connect your computer to the same network as that of the Unified Wireless Switch or Wireless Controller. Log in to the Unified Wireless Switch's or Wireless Controller's web administration page. For the default login information please refer to the Unified Wireless Switch or Wireless Controller user manual.

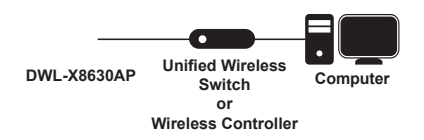

### **Mounting Options**

You can mount the DWL-X8630AP access point on any of the following types of surfaces:

- Solid surface wall or ceiling
- Tabletop

### **Cable Requirement**

Use a CAT 5 cable with an even sheath. The Ethernet ports on the DWL-X8630AP access point cannot accept a CAT 5 cable that has an uneven sheath; the RJ-45 connector on the cable will not fit properly into the receptacle on the access point.

### **Wall Installation Recommendations**

If you plan to install the DWL-X8630AP on a wall or other vertical surfaces, orient the top of the access point (the side with the LEDs) toward the intended coverage area. The radio antennas transmit through the top of the access point but not through the bottom (where the bracket is).

**Warning:** The DWL-X8630AP is designed to receive PoE power only from an 802.3atcompliant source or from a D-Link-approved power adapter. Connecting an access point to a Power over Ethernet (PoE) device that is not approved by D-Link can damage the equipment.

**Warning:** This product is to be connected only to PoE networks without routing to the outside plant. The equipment power cord must be connected to a socket-outlet earthing connection.

## **Mounting Using Anchor Screws**

### **Installation**

- 1. Use the plastic wall mounting ring to mark the points where you will insert the screws on a wall or ceiling.
- 2. Drill holes in the marked points and insert the plastic wall anchors.
- 3. Use the supplied screws to attach the mounting ring to the wall.

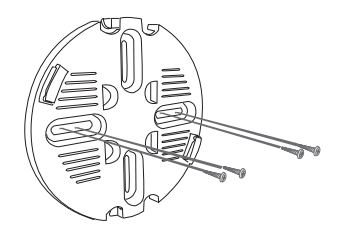

4. Plug the CAT 5 cable into the LAN port on the access point.

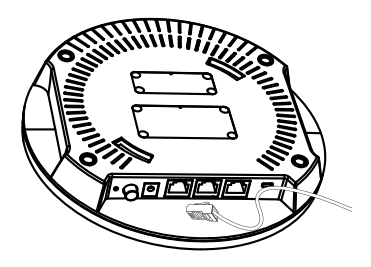

5. Locate the right side of the access point that has a small lock symbol on it, and make sure to line up this side with the side of the mounting ring that has Open - Lock written on it.

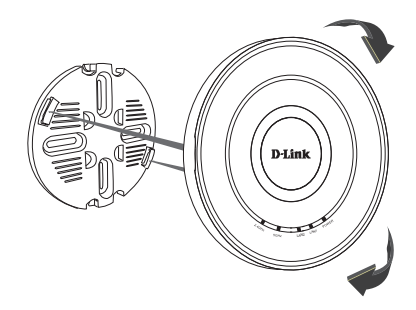

6. Twist clockwise to lock the access point onto the ring. The lock symbol on the access point must point directly to the **Close** text on the mounting ring.

# **Mounting Using Ceiling Brackets**

### **Installation**

1. Clip two ceiling brackets on the ceiling panels. Make sure both bracket are parallel.

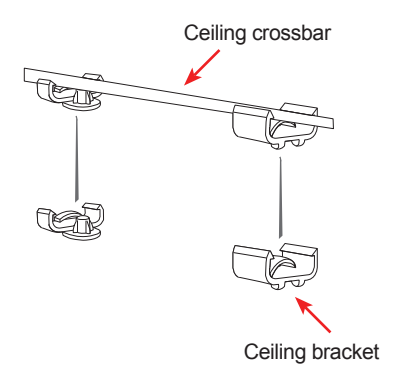

2. Use the provided screws to attach the mounting ring to the ceiling bracket.

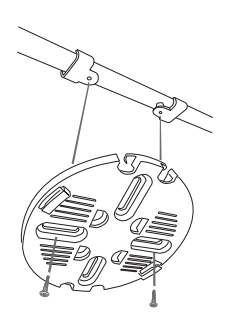

3. Plug the CAT 5 cable into the LAN port on the access point.

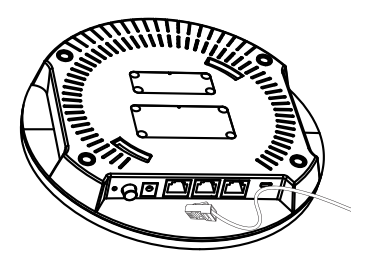

4. Place the DWL-X8630AP onto the mounting ring and rotate the device clockwise to lock it in position.

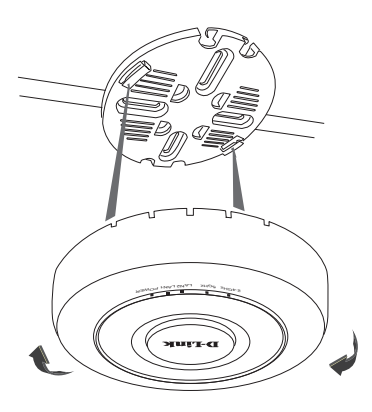

### **Правила и условия безопасной эксплуатации**

Внимательно прочитайте данный раздел перед установкой и подключением устройства. Убедитесь, что устройство и кабели не имеют механических повреждений. Устройство должно быть использовано только по назначению, в соответствии с кратким руководством по установке. Устройство предназначено для эксплуатации в сухом, чистом, не запыленном и хорошо проветриваемом помещении с нормальной влажностью, в стороне от мощных источников тепла. Не используйте его на улице и в местах с повышенной влажностью. Не размещайте на устройстве посторонние предметы. Вентиляционные отверстия устройства должны быть открыты. Температура окружающей среды в непосредственной близости от устройства и внутри его корпуса должна быть в пределах от 0 до +40 °С. Электропитание должно соответствовать параметрам электропитания, указанным в технических характеристиках устройства. При использовании адаптера питания (не входит в комплект поставки) для подключения необходима установка легкодоступной розетки вблизи оборудования.

Не вскрывайте корпус устройства! Перед очисткой устройства от загрязнений и пыли отключите питание устройства. Удаляйте пыль с помощью влажной салфетки. Не используйте жидкие/аэрозольные очистители или магнитные/статические устройства для очистки. Избегайте попадания влаги в устройство.

Срок службы устройства – 2 года.

Гарантийный период исчисляется c момента приобретения устройства у официального дилера на территории России и стран СНГ и составляет один год.

Вне зависимости от даты продажи гарантийный срок не может превышать 2 года с даты производства изделия, которая определяется по 6 (год) и 7 (месяц) цифрам серийного номера, указанного на наклейке с техническими данными.

Год: С - 2012, D - 2013, E - 2014, F - 2015, G - 2016, H - 2017, I - 2018, J - 2019, 0 - 2020, 1 - 2021.

Месяц: 1 - январь, 2 - февраль, ..., 9 - сентябрь, A - октябрь, B - ноябрь, С - декабрь.

При обнаружении неисправности устройства обратитесь в сервисный центр или группу технической поддержки D-Link.

## **О данном руководстве**

Данное руководство содержит основные инструкции по установке беспроводной точки доступа DWL-X8630AP в сети. Для получения дополнительной информации об использовании точки доступа обратитесь к руководству пользователя, доступному на Web-сайте D-Link.

## **Системные требования**

- Windows®, Macintosh® или операционная система на базе Linux
- Порт Ethernet
- Internet Explorer 11, Safari 7, Firefox 28, Google Chrome 33 или выше

### **Комплект поставки**

Комплект поставки DWL-X8630AP должен содержать следующие компоненты:

- Точка доступа DWL-X8630AP
- Крепежный кронштейн (с винтами)
- Потолочное крепление (3 набора, размеры: 9/16", 14/16" и 1 1/2")
- Консольный кабель
- Краткое руководство по установке
- Гарантийный талон

Если что-либо отсутствует или есть повреждения, обратитесь к Вашему поставщику.

Примечание: Адаптер питания приобретается отдельно и не входит в комплект поставки. Для питания устройства используйте коммутатор D-Link с поддержкой PoE или PoEинжектор D-Link DPE-301GI.

### **Дополнительные аксессуары**

- PoE-инжектор (модель: DPE-301GI)

**Примечание:** PoE-инжектор не входит в комплект поставки и приобретается отдельно. Для заказа обратитесь к Вашему поставщику.

## **Обзор аппаратной части**

### **Индикаторы**

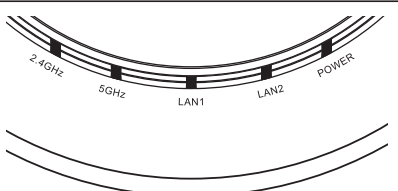

**Рис. 1 Индикаторы DWL-X8630AP**

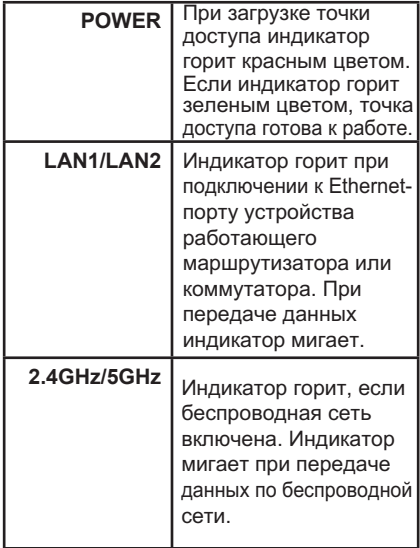

### **Интерфейсы**

р У

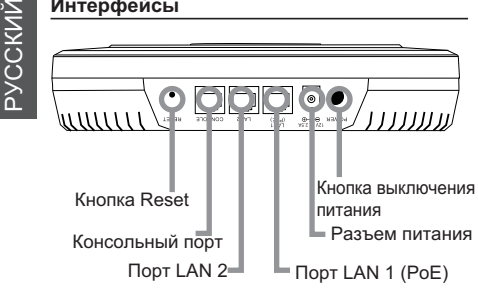

**Рис. 2 Задняя панель DWL-X8630AP**

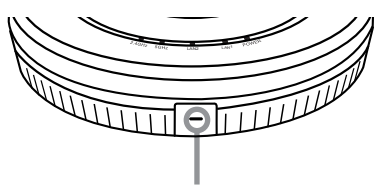

Кенсингтонский замок

**Рис. 3 Передняя панель DWL-X8630AP**

#### **Включение питания точки доступа**

Чтобы включить питание DWL-X8630AP, можно использовать один из следующих способов:

1. Подключите адаптер питания\* к соответствующему разъему на DWL-X8630AP.

ИЛИ

- 2. Подключите Ethernet-кабель к порту LAN 1 на DWL-X8630AP и к устройству с поддержкой PoE, например, коммутатору или инжектору PoE.
- \* Не входит в комплект поставки.

### **Настройка точки доступа**

Для настройки и управления DWL-X8630AP используйте один из следующих способов:

### **Подключение напрямую к ПК:**

Подключите точку доступа к компьютеру с помощью Ethernet-кабеля. Убедитесь, что компьютеру назначен статический IP-адрес в подсети 10.90.90.0/24. Запустите Web-браузер. Введите IP-адрес по умолчанию **(http://10.90.90.91),** затем нажмите Enter.

Для входа используйте информацию по умолчанию:

Имя пользователя: **admin** Пароль: **admin**

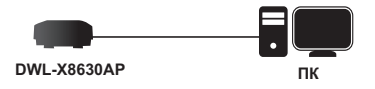

### **Установка Подключение через коммутатор или маршрутизатор:**

Подключите точку доступа и компьютер к одному коммутатору или маршрутизатору. Если точка доступа не получила IP-адрес от DHCP-сервера, в адресной строке браузера введите IP-адрес по умолчанию **10.90.90.91**. Если IP-адрес был назначен DHCP-сервером автоматически, введите его. Для входа используйте информацию по умолчанию:

Имя пользователя: **admin** Пароль: **admin**

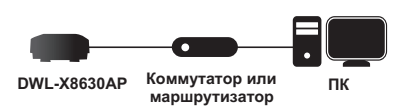

### **• Подключение к унифицированному беспроводному контроллеру:**

Подключите точку доступа к унифицированному беспроводному контроллеру. Подключите компьютер к той же сети, что и беспроводной контроллер. Зайдите на Web-страницу администратора. Для получения входных данных по умолчанию обратитесь к руководству пользователя пользователя унифицированного беспроводного контроллера.

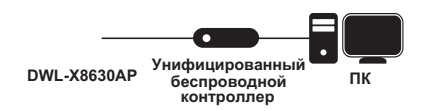

### **Установка**

Можно установить точку доступа DWL-X8630AP на:

- стене или потолке
- столе

### **Требования к кабелю**

Используйте кабель 5 категории с ровной оболочкой. К Ethernet-портам на DWL-X8630AP не удастся подключить кабель 5 категории с неровной оболочкой; коннектор RJ-45 на кабеле не может быть подключен должным образом в разъем на точке доступа.

### **Рекомендации по установке на стене**

Если планируется установить DWL-X8630AP на стене или другой вертикальной поверхности, располагайте ТД так, чтобы ее верхняя часть (с индикаторами) была направлена в сторону предполагаемой зоны покрытия. Антенны передают сигнал через верхнюю часть ТД, а не через нижнюю (где располагается кронштейн).

**Предупреждение:** Подача питания на DWL-X8630AP по технологии PoE может осуществляться только с помощью источника, соответствующего стандарту 802.3at, или PoE-инжектора, утвержденного компанией D-Link. Подключение точки доступа к устройству с поддержкой PoE, которое не утверждено компанией D-Link, может привести к повреждению оборудования.

**Внимание:** Данное устройство предназначено только для сетей PoE внутри помещений.

### **Установка с помощью анкерных винтов**

### **Установка**

1. Поместите кронштейн на стену или потолок. Разметьте точки, в которых будут вставлены винты.

2. Просверлите отверстия в размеченных точках и вставьте пластмассовые анкеры.

3. Используйте входящие в комплект поставки винты, чтобы прикрепить кронштейн к стене.

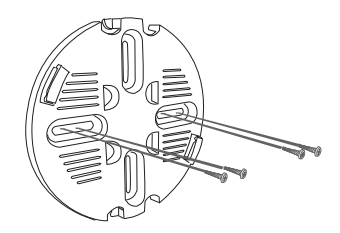

4. Подключите кабель CAT 5 к порту LAN на точке доступа.

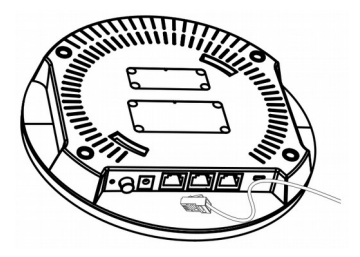

р УССКИ Й

5. Для того, чтобы прикрепить точку доступа к кронштейну, сначала поместите на него ТД правой стороной с небольшим символом замка и убедитесь, что эта сторона совпадает со стороной кронштейна с надписью Open - Lock.

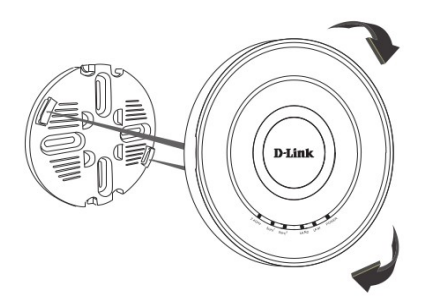

6. Поверните точку доступа по часовой стрелке для надежной фиксации на кронштейне. Символ замка на ТД должен указывать на надпись **Close** на кронштейне.

### **Монтаж с потолочным креплением**

### **Установка**

1. Зафиксируйте два потолочных крепления на перекладине. Убедитесь, что оба крепления расположены на одной линии.

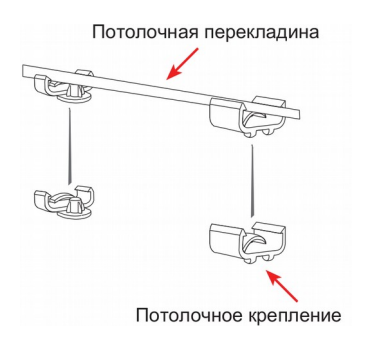

2. С помощью входящих в комплект поставки винтов прикрепите кронштейн к потолочному креплению.

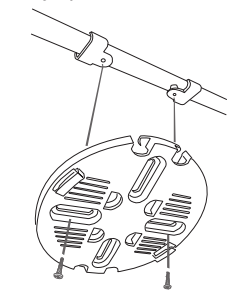

3. Подключите Ethernet-кабель к порту LAN на точке доступа.

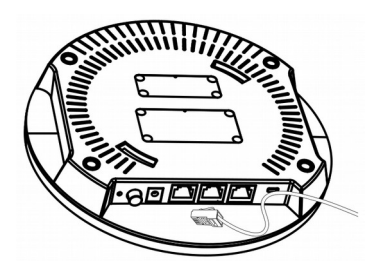

4. Совместите DWL-X8630AP с пазами кронштейна. Поверните точку доступа по часовой стрелке для надежной фиксации.

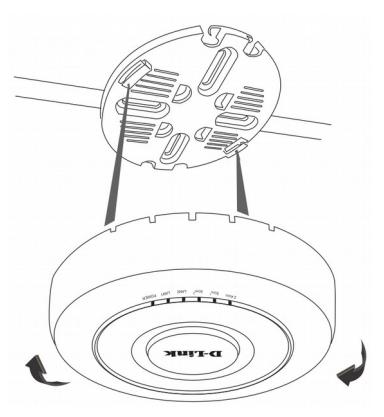

### ТЕХНИЧЕСКИЕ ХАРАКТЕРИСТИКИ

### **Интерфейсы**

- **• 802.11a/b/g/n/ac/ax (Wi-Fi 6)**
- **• Порт LAN 1 100/1000/2.5GBase-T с поддержкой PoE 802.3at**
- **• Порт LAN 2 10/100/1000Base-T**
- **• Консольный порт с разъемом RJ-45**

### **Индикаторы**

- **Power**
- **• LAN1**
- **• LAN2**
- **• 2.4 GHz**
- **• 5 GHz**

#### **Кнопки**

- **• Кнопка выключения питания**
- **• Кнопка Reset**

#### **Корпус**

- **• Нижняя/верхняя панель – пластмассовая**
- **• Сертификат UL2043 (для корпуса класса Plenum)**

### **Разъем питания**

 **• Разъем для подключения питания (постоянный ток)**

### **Коэффициент усиления**

#### **всенаправленных антенн**

 **• 3 dBi @2,4 ГГц, 4 dBi @5 ГГц**

### **Стандарты**

 **• IEEE 802.11a/b/g/n/ac/ax** 

### **Д иапазон частот**

- **• 802.11b/g/n/ax: от 2,4 ГГц до 2,4835 ГГц**
- **• 802.11a/n/ac/ax: от 5,15 ГГц до 5,35 ГГц и от 5,725 ГГц до 5,825 ГГц\***

#### **Скорость беспроводного соединения\*\***

- **• 2,4 ГГц: до 1147 Мбит/с**
- **• 5 ГГц: до 2402 Мбит/с**

### **Безопасность беспроводного соединения**

- **• До 32 SSID, 16 SSID на радиодиапазон**
- **• 802.1Q VLAN**
- **• Изоляция клиентов**
- **• WPA/WPA-2Personal/Enterprise (TKIP/ AES)**
- **• WPA3 (SAE)**
- **• Фильтрация по MAC-адресам**
- **• Обнаружение несанкционированных точек доступа**

#### **Макс. выходная мощность передатчика\*\*\***

 **• 20 dBm**

#### **Сетевое управление**

- **• Web-интерфейс (HTTP/HTTPS)**
- **• Telnet/SSH**
- **• Интерфейс командной строки (CLI)**
- **• SNMP v1/v2c/v3**

## **Р ежимы работы**

- **• Автономный режим**
- **• Режим управления с помощью беспроводного контроллера D-Link**

### **Вес**

- **• 0,862 кг (без кронштейна)**
- **• 0,883 кг (с кронштейном)**

#### **Размеры**

- **• Диаметр: 220 мм**
- **• Высота: 47 мм**

#### **Питание**

- **• Адаптер питания (не входит <sup>в</sup> комплект поставки):**
- **- Выход: <sup>12</sup> <sup>В</sup> постоянного тока 2,5 <sup>А</sup>**
- **• Питание по кабелю Ethernet (PoE) 802.3at**

#### **Макс. потребляемая мощность**

 **• 25,27 Вт**

# **Температура**

- **• Рабочая: от 0 до 40 ˚C**
- **• Хранения: от -20 до 65 ˚C**

### **Влажность**

- **• При эксплуатации: от 10% до 90% без конденсата**
- **• При хранении: от 5% до 95% без конденсата**

 \* Помните, что диапазоны рабочих частот изменяются в зависимости от норм и законов отдельных  стран. DWL-X8630AP может не поддерживать диапазоны частот 5,25-5,35 ГГц и 5,47-5,725 ГГц в определенных регионах.

\*\* Максимальная скорость беспроводной передачи данных определена спецификациями стандартов IEEE 802.11ax и IEEE 802.11ac. Компания D-Link не гарантирует совместимость с будущими стандартами может значительно отличаться от скорости беспроводного соединения. Условия, в которых работает сеть, а также факторы окружающей среды, включая объем сетевого трафика, строительные материалы или совместимость с 802.11ax устройствами от других производителей. Реальная пропускная способность и конструкции, и служебные данные сети могут снизить реальную пропускную способность. На радиус действия беспроводной сети могут влиять факторы окружающей среды. Скорость беспроводного соединения до 2402 Мбит/с достигается при подключении к другим 802.11ax устройствам.

\*\*\* Максимальное значение мощности передатчика будет изменяться в соответствии с правилами радиочастотного регулирования в Вашей стране.

### ТЕХНИЧЕСКАЯ ПОДДЕРЖКА

Обновления программного обеспечения и документация доступны на Интернет-сайте D-Link. D-Link предоставляет бесплатную поддержку для клиентов в течение гарантийного срока. Клиенты могут обратиться в группу технической поддержки D-Link по телефону или через Интернет.

Техническая поддержка компании D-Link работает в круглосуточном режиме ежедневно, кроме официальных праздничных дней. Звонок бесплатный по всей России.

**Техническая поддержка D-Link:**

8-800-700-5465

### **Техническая поддержка через Интернет:**

http://www.dlink.ru e-mail: support@dlink.ru

#### **Изготовитель:**

Д-Линк Корпорейшн, 11494, Тайвань, Тайбэй, Нэйху Дистрикт, Синху 3-Роуд, № 289

### **Уполномоченный представитель, импортер:**

ООО "Д-Линк Трейд" 390043, г. Рязань, пр. Шабулина, д.16 Тел.: +7 (4912) 575-305

### ОФИСЫ

Россия Москва, Графский переулок, 14 Тел. : +7 (495) 744-00-99 E-mail: mail@dlink.ru

Україна Київ, вул. Межигірська, 87-А Тел.: +38 (044) 545-64-40 E-mail: ua@dlink.ua

Moldova Chisinau; str.C.Negruzzi-8 Tel: +373 (22) 80-81-07 E-mail:info@dlink.md

Беларусь Мінск, пр-т Незалежнасці, 169 Тэл.: +375 (17) 218-13-65 E-mail: support@dlink.by

Қазақстан Алматы, Құрманғазы к-cі,143 үй Тел.: +7 (727) 378-55-90 E-mail: almaty@dlink.ru

Հայաստան Երևան, Դավթաշեն 3-րդ թաղամաս, 23/5  $2$ եռ. +374 (10) 39-86-67 Էլ. փոստ՝ info@dlink.am

Lietuva Vilnius, Žirmūnų 139-303 Tel.: +370 (5) 236-36-29 E-mail: info@dlink.lt

Eesti E-mail: info@dlink.ee

Türkiye Uphill Towers Residence A/99 Ataşehir /ISTANBUL Tel: +90 (216) 492-99-99 Email: info.tr@dlink.com.tr

**ישראל** רח' המגשימים 20 קרית מטלון פתח תקווה 072-2575555 support@dlink.co.il